# Scour Web Page for Media

## v0.5

AppleScript for iTunes Find more **free** AppleScripts and info on writing your own at Doug's AppleScripts for iTunes.

This script will examine the current web page in **Safari** for your choice of media files (mp3, aac, and pdf) and allow you to select any found files to download and then add to iTunes.

**DISCLAIMER**: this script is not intended to be used to download copyrighted material. Please bear that in mind.

**This script is Donationware. If you use it and like it please consider making a donation to support my AppleScripting efforts. Click here for more info.**

### **Installation:**

If you installed the files from the downloaded disk image by dragging them to the "Installer", then the AppleScript and this Read Me document have already been installed in your *[user name]* > Library  $>$  iTunes  $>$  Scripts folder. The script will appear in iTunes' Script menu, where you can activate it by clicking on its name.

**To manually install, if necessary:** Put AppleScripts in your iTunes Scripts folder. This is located in  $[user name] > Library > iTunes$ . If there is no folder named "Scripts" there, create one and put the script(s) in it. AppleScripts will then appear in iTunes' Script menu, and can be activated by selecting by name and clicking. Be sure to also save this Read Me document in a safe and convenient place.

Alternatively, you can install the script in [username]/Library/Scripts/Safari/ to make it accessible in the system-wide Scripts Menu, and thus, accessible from Safari.

#### **How to use:**

Load a page in Safari that you believe contains links to media files (for instance, a MP3 blog site).

Run the script. You will be asked to select **one** file type to search the web page for:

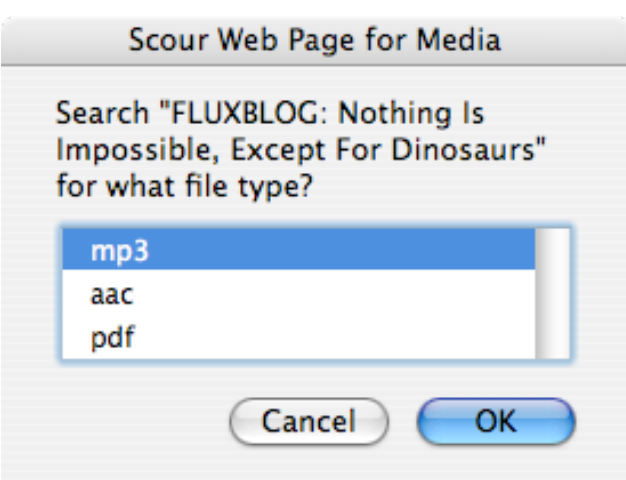

After a few moments, if files of the selected file type are found on the web page, you will see a choose box listing the found files.

Select the files from the choose box you want to download and click "OK".

Next, a choose folder box will ask you to select a location to download the files to. The default location is your Desktop.

The next dialog box will ask if you want to add the files to iTunes, if you want to add them to a particular playlist, and if you want to delete the original files after adding them to iTunes. (In the latter case, you may want to do this if your iTunes Preferences are set to "Copy files to iTunes Music folder when adding to library" to prevent having two copies of the file.)

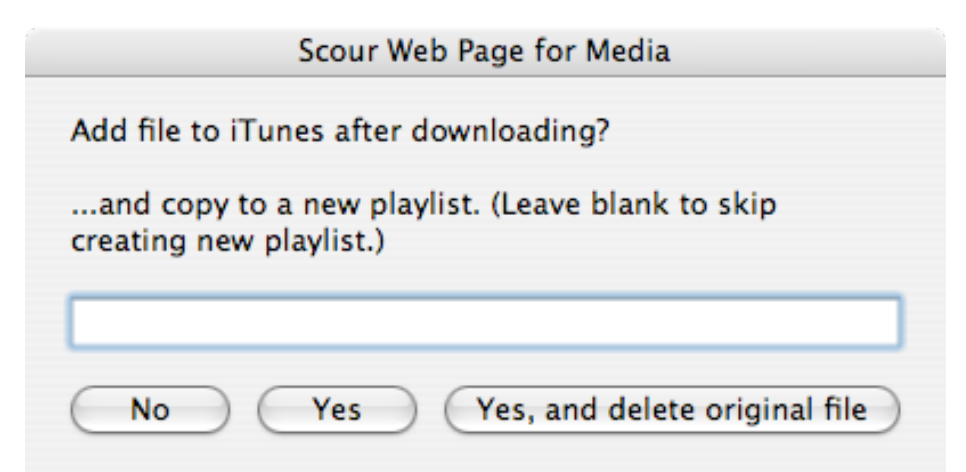

In a few moments, each selected file will be downloaded and added to iTunes, if that is what you opted to do.

The script will notify you when the entire operation is complete.

#### **Notes:**

The script tries to do a good job locating valid media links in the selected Safari web page. I tested

it on several pages but obviously I can't account for all pages and all link variations. I would like to hear from you if you have problems with a particular page. In that regard, error messages are numbered so it can be determined where things may have gone wrong in the script.

I would like to include video files in a future version, but these can be tricky when included on a web page.

#### **Helpful Links:**

Click on the underlined URL text:

- Doug's AppleScripts for iTunes
- Assign Shortcut Keys to AppleScripts
- Download FAQ **Info on downloading and installing AppleScripts**

- Doug's RSS Feed - **Recent site news, script additions and updates** (add link to your news reader)

- 30 Most Recent RSS Feed - **Most recent new and updated scripts** (add link to your news reader)

#### **Information and download link for this script is located at:**

http://www.dougscripts.com/itunes/scripts/ss.php?sp=scourwebpage

Version History:

v0.5 mar 23 2007 - initial release

this doc last updated March 23 07

#### **If you have any trouble with this script, please email me.**

My name is Doug Adams dougscripts@mac.com

This software is released "as-is". By using it or modifying it you agree that its author cannot be held responsible or liable for any tragedies resulting thereof.

This program is free software; you can redistribute it and/or modify it under the terms of the **GNU General Public License** as published by the Free Software Foundation; either version 2 of the License, or (at your option) any later version.

This program is distributed in the hope that it will be useful, but WITHOUT ANY WARRANTY; without even the implied warranty of MERCHANTABILITY or FITNESS FOR A PARTICULAR PURPOSE. See the GNU General Public License for more details.

Get a copy of the GNU General Public License by writing to the Free Software Foundation, Inc., 51 Franklin Street, Fifth Floor, Boston, MA 02110-1301, USA.

or visit http://www.gnu.org/copyleft/gpl.html

AppleScript, iTunes, and iPod are registered trademarks of Apple Inc.